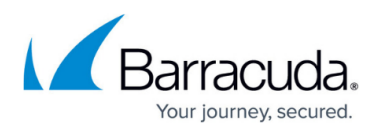

## **Logging Actual Client IP Address on the Apache Server**

<https://campus.barracuda.com/doc/4259905/>

To extract and log the actual client IP address from the X-Forwarded-For header of a request using an Apache server, make the following changes to the server:

- 1. Log into the Apache server.
- 2. Go to **/etc/httpd/conf** or **/usr/local/apache2/conf path** and open the file **httpd.conf**.
- 3. Search for the string: "**LogFormat "%h %l %u %t \"%r\" %>s %b \"%{Referer}i\" \"%{User-Agent}i\"" combined**"
- 4. Change the **%h** to **%{X-Forwarded-For}i**. The string now appears as "**LogFormat "%{X-Forwarded-For}i %l %u %t \"%r\" %>s %b \"%{Referer}i\" \"%{User-Agent}i\"**" **combined**"
- 5. Save the file and restart apache or httpd.

## Barracuda Web Application Firewall

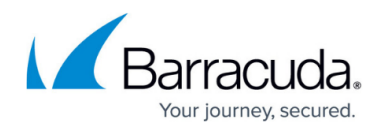

© Barracuda Networks Inc., 2024 The information contained within this document is confidential and proprietary to Barracuda Networks Inc. No portion of this document may be copied, distributed, publicized or used for other than internal documentary purposes without the written consent of an official representative of Barracuda Networks Inc. All specifications are subject to change without notice. Barracuda Networks Inc. assumes no responsibility for any inaccuracies in this document. Barracuda Networks Inc. reserves the right to change, modify, transfer, or otherwise revise this publication without notice.